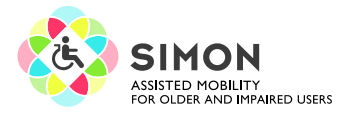

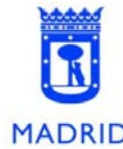

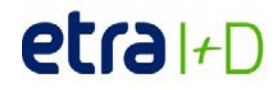

# **PREGUNTAS HABITUALES SOBRE LA APP SIMON MOBILE Y LA TARJETA DE ESTACIONAMIENTO PMR:**

## **1. ¿Cómo puedo usar mi tarjeta de estacionamiento con la app SIMON Mobile?**

El Ayuntamiento de Madrid ha adoptado una tarjeta de estacionamiento para personas con movilidad reducida que incorpora tecnologías innovadoras (tanto en las nuevas tarjetas como en las que se renuevan) y permiten la utilización de la app SIMON Mobile. Si usted es titular de una tarjeta de estacionamiento en Madrid, compruebe si ya tiene la tarjeta según este nuevo formato, tal como se indica en la imagen:

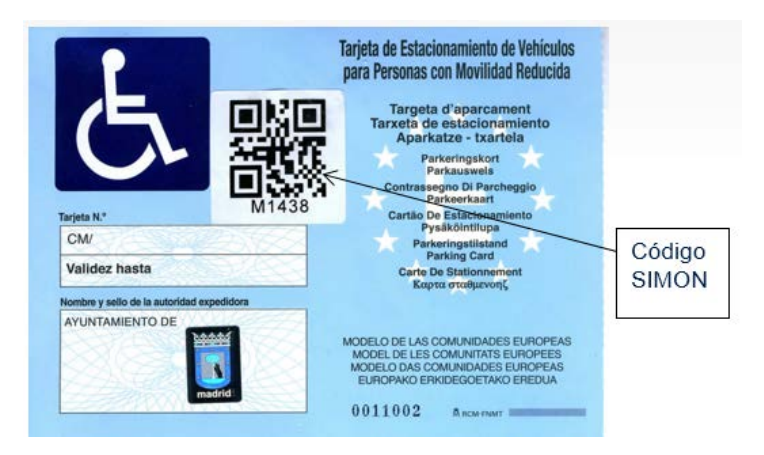

Si su tarjeta la emite otra administración, no podrá utilizarla con el sistema SIMON.

Puede encontrar información sobre la tarjeta de estacionamiento para personas con movilidad reducida de Madrid en el portal del Ayuntamiento de Madrid, en el enlace "Información proyecto SIMON": <https://goo.gl/Mnni1r>

2. **Tengo una tarjeta de estacionamiento para personas con movilidad reducida con el código SIMON, ¿cuál es mi usuario y contraseña?**

Para usar la validación de la tarjeta de estacionamiento con su App SIMON Mobile necesita el código de usuario, el cual está impreso bajo el código QR de su tarjeta:

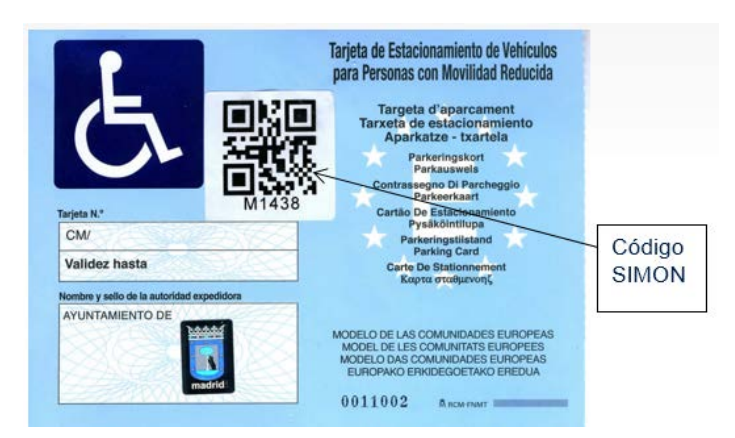

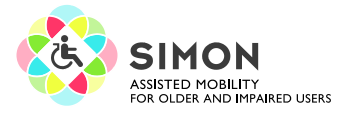

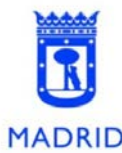

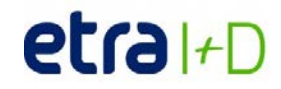

Si ya dispone de la nueva tarjeta, el código de usuario es el código de la etiqueta (en la imagen anterior: M1438) y la contraseña, ese mismo código. Una vez inicie la sesión por primera vez, la aplicación le pedirá cambiar su contraseña y ya podrá escoger la que prefiera, que será encriptada en el sistema para proteger su privacidad. Ya no tendrá que repetir este proceso, a no ser que resetee manualmente su usuario desde los ajustes de la App.

Si quiere saber más sobre el uso de la app, además de la propia "Ayuda" en la app hay unos videotutoriales en el siguiente enlace:

<http://simon-project.eu/how-to-use-simon/video-tutorials/>

## **3. He cambiado de móvil y no recuerdo mi usuario y contraseña para usar la app de SIMON.**

Su usuario es el código que encontrará impreso bajo el código QR de la tarjeta, como se muestra en la imagen siguiente:

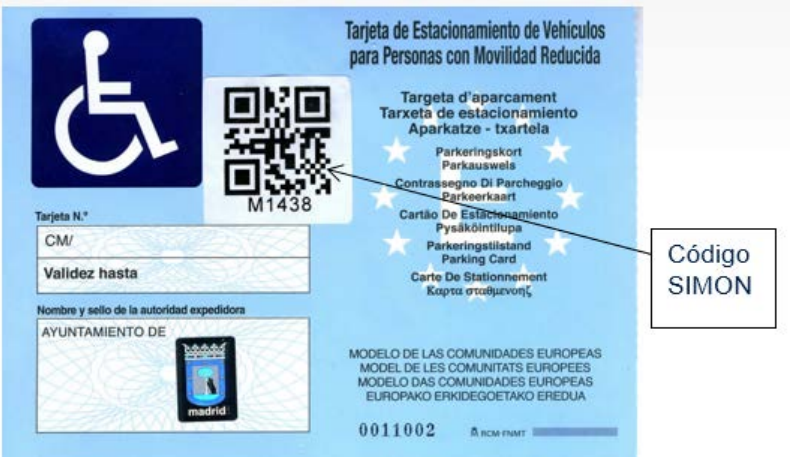

La contraseña debe ser reseteada en el sistema. Por favor, indíquenos mediante correo electrónico<sup>[1](#page-1-0)</sup> el código de usuario y procederemos a generar su nueva contraseña y a comunicársela. Una vez inicie la sesión, la aplicación le pedirá cambiar la contraseña y ya podrá escoger la que prefiera, que será encriptada en el sistema para proteger su privacidad.

<span id="page-1-0"></span> <sup>1</sup> Los correos electrónicos disponibles por el momento son:

Información del proyecto: [info.simonproject.eu@gmail.com](mailto:info.simonproject.eu@gmail.com)

Contacto Ayuntamiento de Madrid, según su página web: [negociadotepmrinfo@madrid.es](mailto:negociadotepmrinfo@madrid.es)

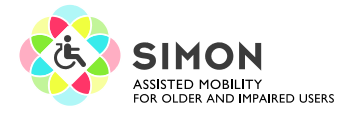

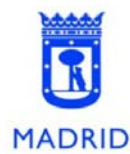

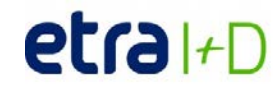

# **La app SIMON Mobile**

La app SIMON Mobile se descarga gratis de las plataformas para Android y iPhone.

#### **Menú TARJETA**

La validación sólo la pueden usar personas registradas en el sistema que tienen el nuevo modelo de tarjeta de estacionamiento, el cual incluye elementos seguros para autenticación de usuarios. El usuario debe introducir su código de usuario (impreso en la tarjeta) y su contraseña la primera vez que use la validación, a partir de ahí ya queda almacenado y no es necesario.

El usuario puede validarse cuando aparca escaneando la tarjeta si su móvil dispone de NFC, o leyendo el código QR con la cámara de su smartphone.

Información disponible: Localización de plazas de estacionamiento reservado a PMR, paradas de autobús, ascensores en estaciones de metro. También información sobre ocupación de plazas de estacionamiento para PMR en base a las validaciones realizadas con la tarjeta e históricos de uso de la tarjeta PMR.

#### **Servicios adicionales**

No hace falta estar registrado.

Navegación y planificación de rutas: vehículo privado, transporte público, rutas peatonales, teniendo en cuenta requerimientos de accesibilidad en base a perfiles seleccionables (usuario de silla de ruedas, velocidad al caminar, etc).

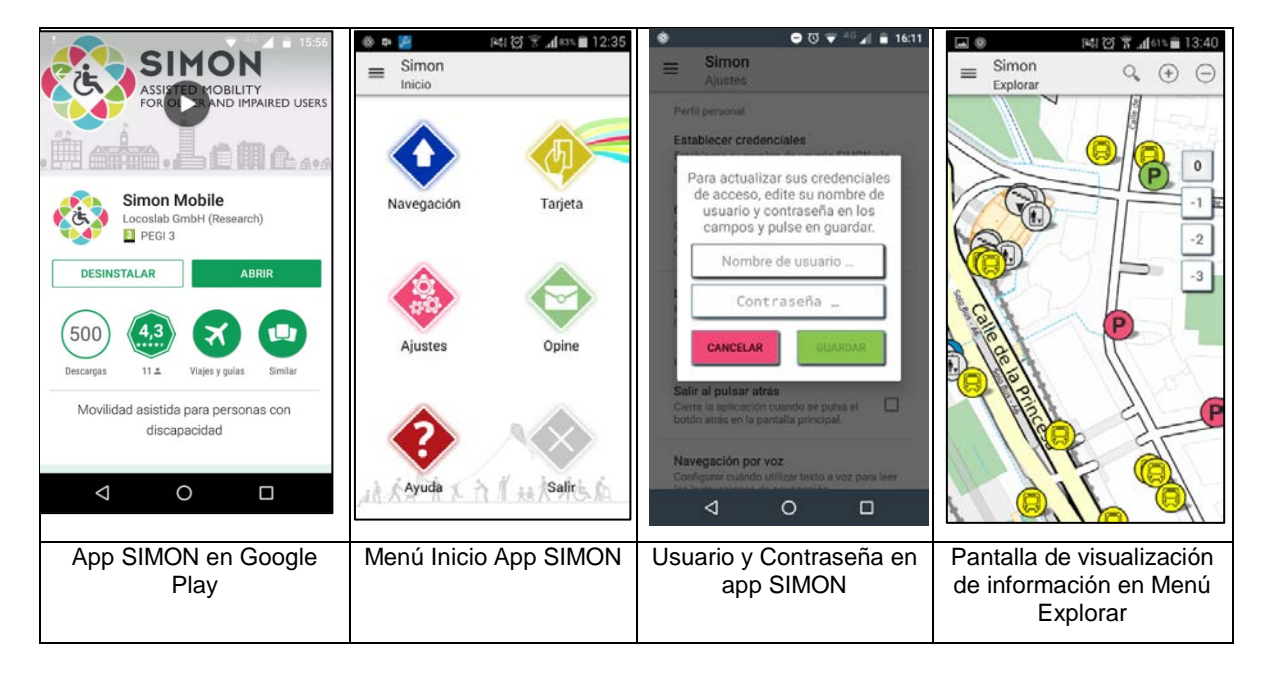

Para aprender a usar la app, se puede usar el menú de Ayuda de la app que explica todas las pantallas en uso, y también los video tutoriales que se encuentran en el canal de YouTube **[SIMON](https://www.youtube.com/playlist?list=PLF-dN9A5XgGlNzdp46i1kg9lcWOnVkcJa)  [Mobile \(Español\): VIDEO-TUTORIALES](https://www.youtube.com/playlist?list=PLF-dN9A5XgGlNzdp46i1kg9lcWOnVkcJa)**